# **Digitale Endgeräte im Sportunterricht**

Digitale Endgeräte wie Smartphones und Tablets lassen sich im Sportunterricht auf vielfältige Art und Weise einsetzen.

Die große Stärke der digitalen Medien im Fach Sport sind die Möglichkeiten der Visualisierung durch Bilder, animierte Bildreihen und/oder Videos. Insbesondere bei Videos können durch die Wiederholungsund Zeitlupen-Funktion Bewegungen besser erfasst werden.

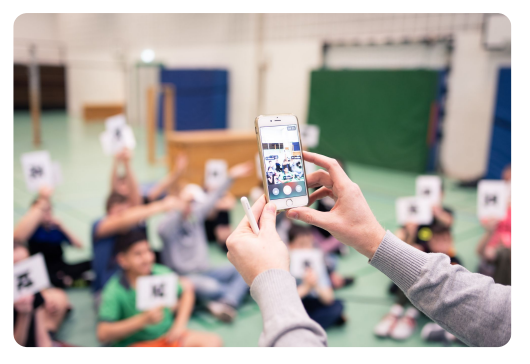

Räumliche, zeitliche und dynamische Aspekte einer Bewegung lassen sich so anschaulich visualisieren. Eine ausschließlich verbale Bewegungsbeschreibung wird hingegen von Schülerinnen und Schülern oft kaum verstanden. Ein weiterer großer Vorteil besteht darin, dass Schülerinnen und Schüler selbstständig Informationen zu Bewegungsaufgaben beschaffen, bereitstellen und reflektieren können.

#### **PRAXIS**

- 1 Bauen Sie gemeinsam in Ihrer Gruppe eine Bewegungsstation (Spielen, Turnen, Akrobatik, Fitness o.ä.) auf und berücksichtigen Sie dabei folgende Aspekte:
	- Gestalten Sie den Stationsaufbau möglichst einfach.
	- Bedenken Sie eine gute Positionierung des Tablets zur Videoaufnahme.
	- Formulieren Sie zwei bis drei **Bewegungskriterien**, die für Ihre Station besonders wichtig sind.
- 2 Gestalten Sie mit der App **Book Creator** eine Stationskarte. Sie können dabei folgende Elemente verwenden:
	- Text zur Stationsbeschreibung und zur Nennung der Kriterien (s.o.)
	- Foto vom Aufbau und/oder Material
	- Video mit Beispielbewegung
	- Zeichnung zur besseren Visualisierung
- 3 Durchführung: Lesen Sie zuerst die interaktive Stationskarte und führen Sie im Anschluss die Bewegungsaufgabe aus.
	- Instant-Beobachtung der eigenen Bewegung mit Hilfe von **Video Delay** oder
	- Analyse der Bewegung mit Hilfe von **Hudl Technique**.
- 4 Sammeln Sie in Ihrer Gruppe im Anschluss an die Bewegungsphase Vor- und Nachteile des methodisch-didaktischen Vorgehens.
	- Für Ihre Notizen nutzen Sie die App **BaiBoard 3**.

# **Nützliche Tools für den Sportunterricht (Auswahl)**

## **Stationskarten, Notizen, Mindmaps**

### **Book Creator (E-Books erstellen)**

Mit Book Creator lassen sich multimediale E-Books gestalten. Die fertigen Bücher kann man anschließend als ePub betrachten, aber auch als PDF oder Film ausgeben.

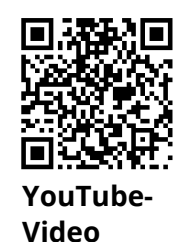

Link: [https://youtu.be/\\_Fw-5WhwUHA](https://www.youtube-nocookie.com/embed/_Fw-5WhwUHA)

## **BaiBoard 3 - Interaktives Whiteboard**

Grundlegende Funktionen der Whiteboard-App Baiboard 3 sind der Einsatz von Schrift, Bildern und Icons. Es besteht die Möglichkeit zur kollaborativ auf einem gemeinsamen Board zu arbeiten.

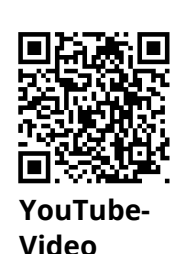

Link: [https://youtu.be/hdBe6XRbXV8](https://www.youtube-nocookie.com/embed/hdBe6XRbXV8)

#### **Helferlein für Lehrer\*innen**

#### **Team Shake**

Mit TeamShake teilt man Mannschaften oder Gruppen ein, allerdings mit verschiedenen Optionen: Jungen & Mädchen getrennt oder zusammen, nach individueller Stärke etc.

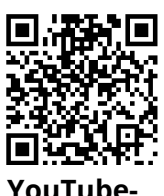

**YouTube-Video**

Link: [https://youtu.be/hhqp6CPiVXU](https://www.youtube-nocookie.com/embed/hhqp6CPiVXU)

#### **Coachbase**

Coachbase eignet sich, um taktische Spielzüge, die zum Beispiel durch Schülergruppen erarbeitet wurden, zu visualisieren. Spielzüge können aufgenommen und gespeichert werden.

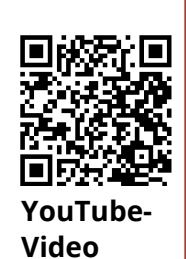

Link: https://youtu.be/NSYwMXrSLgl

### **Aufwärmen**

### **Sworkit**

Die Apps von Swortkit (z.B. Kinder Sworkit) eignen sich zur selbstständigen Erarbeitung eines Kraftzirkels nach vorher festgelegten Kriterien (verschiedene Apps: Bauch/Po/Oberkörper/Unterkörper/Stretching) oder zur Umsetzung eines Aufwärmprogramms.

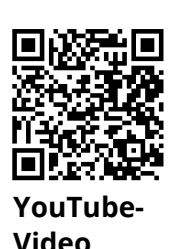

Link: [https://youtu.be/fNMeRMAS8-Q](https://www.youtube-nocookie.com/embed/fNMeRMAS8-Q)

# **Stretch HD**

In der App Stretch HD sind eine Vielzahl von Übungen zum Dehnen und Stretching mit entsprechenden Videos hinterlegt.

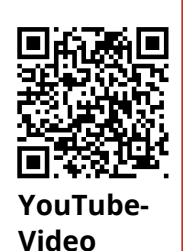

Link: [https://youtu.be/hbPXV77ErZQ](https://www.youtube-nocookie.com/embed/hbPXV77ErZQ)

#### **Bewegungsanalyse**

#### **Hudl Technique**

Vergleich durch paralleles Abspielen, Hinzufügen von Audiound Textanmerkungen; Grafische Unterstützung der Bewegungsanalyse durch Winkel, Linien, Pfeile, Kreise etc.

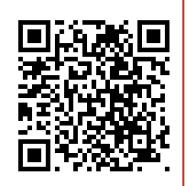

**YouTube-Video**

Link: [https://youtu.be/dAueDtInYKA](https://www.youtube-nocookie.com/embed/dAueDtInYKA)

#### **Video Delay Instant Feedback**

Video Delay ermöglicht eine zeitverzögerte Wiedergabe einer Bewegung. Vorteil für die Schule: Das Video wird dabei nicht auf dem Gerät gespeichert.

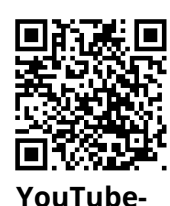

**Video**

Link: [https://youtu.be/Uuh31kwPVuw](https://www.youtube-nocookie.com/embed/Uuh31kwPVuw)

**cc by Jan Vedder**

[https://www.vedducation.de](https://www.vedducation.de/) <https://twitter.com/vedducation>